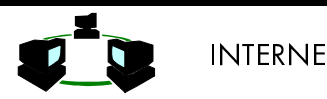

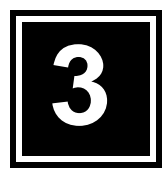

# TELNET REMOTE LOGIN

**Obyektif** 

- Mengerti Dasar kerja Telnet dan Remote Login
- Mengetahui cara melakukan remote login ke remote machine
- Memanfaatkan telnet untuk mendapatkan service

!#" %&'()\*+, &-&

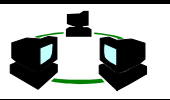

### **1. TEORI**

Saat ini manusia benar-benar berada dalam suatu masyarakat informasi. Pemindahan sejumlah informasi dari suatu tempat ke tempat lainnya dapat dilakukan dengan sangat cepat. Dari suatu perusahaan kecil ke perusahaan raksasa. Peneliti dari seluruh penjuru dunia mendapatkan dirinya bekerja dalam suatu lingkurangan jaringan. Secara langsung dapat mengakses kerja dari rekan kerja di tempat lain, suatu perpustakaan "virtual" yang memiliki jumlah ribuan volume paper dan buku. Sekelompok group dapat melaksanakan disktusi satu sama lainnya tanpa perlu berpindah lokasi fisis.

Kemampuan untuk "bercakap" dengan seseorang yang berada pada jarak jauh, mengirim tulisan pendek 2000 kata ke sekelompok kerja yang akan mengkritik dan memberikan umpan balik. Seluruhnya tak membutuhkan perjalanan fisis dari dokumen tersebut.

Permasalahan terbesar dari masyrakat yang menghadapi teknologi informasi ini adalah pada saat ketika pertama kali menggunakan sistem INTERNET. Mereka mencoba untuk menggapai seluruh yang tersedia. Terkadang pengguna musiman akan terkejut ketika mendapatkan suatu bentuk layanan baru dari jaringan. INTERNET bagaikan suatu rimba belantara informasi, sehingga harus dikenal jenis-jenis service yang tersedia agar dapat dimanfaatkan dengan efisien dan efektif.

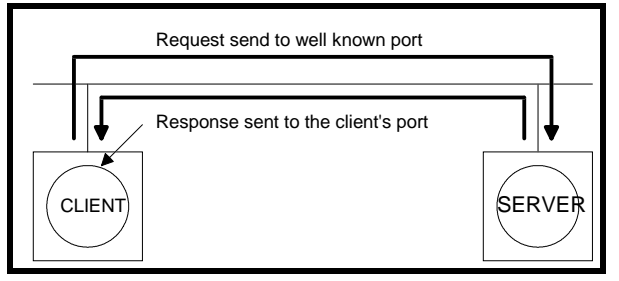

Gambar 3.1. Mekanisme Client Server

Sistem pelayanan informasi pada jaringan INTERNET, sebagian besar bekerja dengan konsep client-server. Jadi program client akan meminta server untuk melakukan suatu tugas , misal searching. Setelah server selesai, maka akan mengirimkan hasilnya ke client. Selurur mekanisme bekerja dengan tata cara pengiriman message. Dengan cara ini maka dapat dilakukan pendisitribusian proses secara efisien ke beberapa mesin yang berbeda.

Telnet adalah aplikasi remote login Internet. Telnet digunakan untuk login ke komputer lain di Internet dan mengakses berbagai macam pelayanan umum, termasuk katalog perpustakaan dan berbagai macam database. Telnet memungkinkan pengguna untuk duduk didepan komputer yang terkoneksi ke internet dan mengakses komputer lain yang juga terkoneksi ke internet. Dengan kata lain koneksi dapat terjadi ke mesin lain di satu ruangan, satu kampus, bahkan setiap komputer di seluruh dunia. Setelah terkoneksi, input yang diberikan pada keyboard akan mengontrol langsung ke remote computer tadi. Akan dapat diakses pelayanan apapun yang disediakan oleh remote machine dan hasilnya ditampilkan pada terminal lokal. Dapat dijalankan session interaktif normal (login, eksekusi command), atau dapat diakses berbagai service seperti: melihat catalog dari sebuah perpustakaan, akses ke teks dari USA today, dan masih banyak lagi service yang disediakan oleh masing-masing host pada di network.

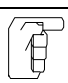

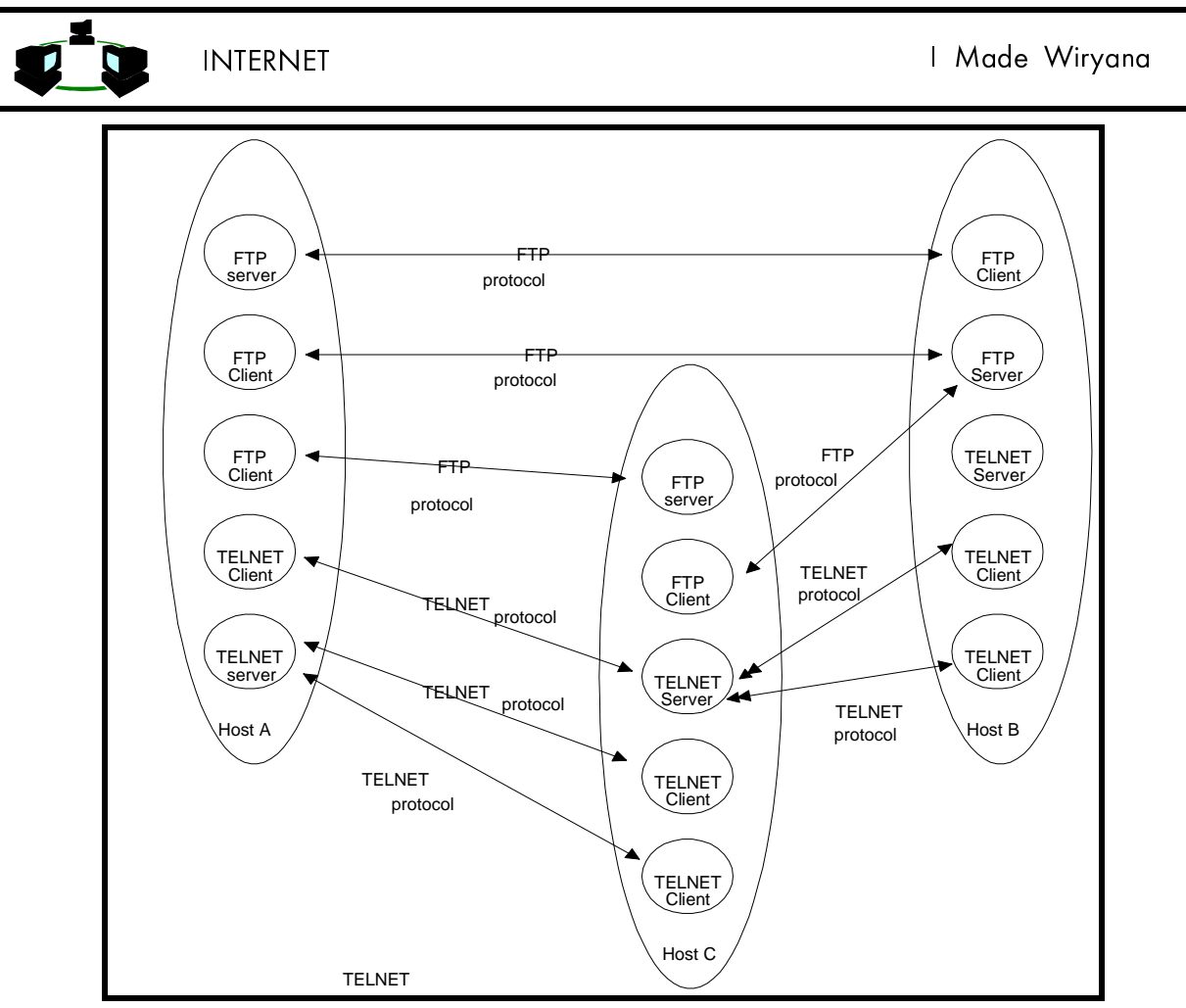

Gambar 3.2. Mekanisme Client Server pada Jaringan TCP/IP di Internet (Mitchel dan Quaterman, 1994:41)

TELNET menggunakan 2 program, yang satu adalah client (telnet) dan server (telnetd). Yang terjadi adalah ada dua program yang berjalan, yaitu software client yang dijalankan pada komputer yang meminta pelayanan tersebut dan software server yang dijalankan oleh komputer yang menghasilkan pelayanan tadi.

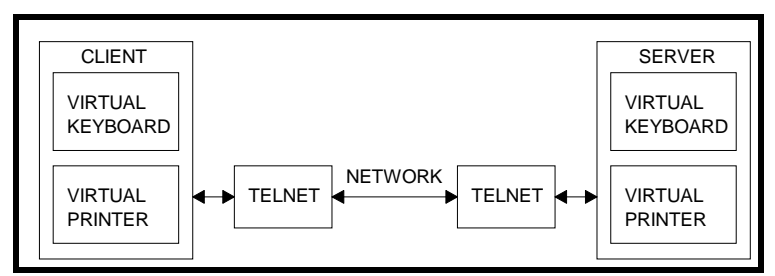

Gambar 3.3. Interaksi TELNET (Parker, 1994:117)

Tugas dari client adalah:

- . Membuat koneksi network TCP (Transfer Control Protocol) dengan server.
- ◆ Menerima inputan dari user
- . Menformat kembali inputan dari user kemudian mengubah dalam bentuk format standard dan dikirim ke server.
- . Menerima output dari server dalam format standard.
- . Mengubah format output tadi untuk ditampilkan pada layar.

Sedangkan tugas dari server adalah:

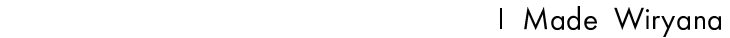

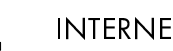

- ◆ Menginformasikan software jaringan bahwa komputer itu siap menerima koneksi.
- = Menunggu permintaan dalam bentuk format standard.
- = Melaksanakan permintaan tersebut.
- ◆ Mengirim kembali hasil ke client dalam bentuk format standard.
- = Menunggu permintaan selanjutnya..

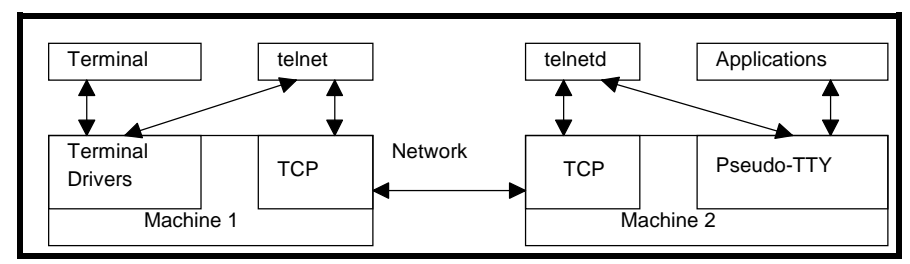

Gambar 3.4. Koneksi mesin ketika terjadi TELNET (Parker, 1994:118)

Telnet menggunakan koneksi pada Port Destination=23. Untuk interaksi banyak mesin maka dpat diganbarkan sebagai berikut :

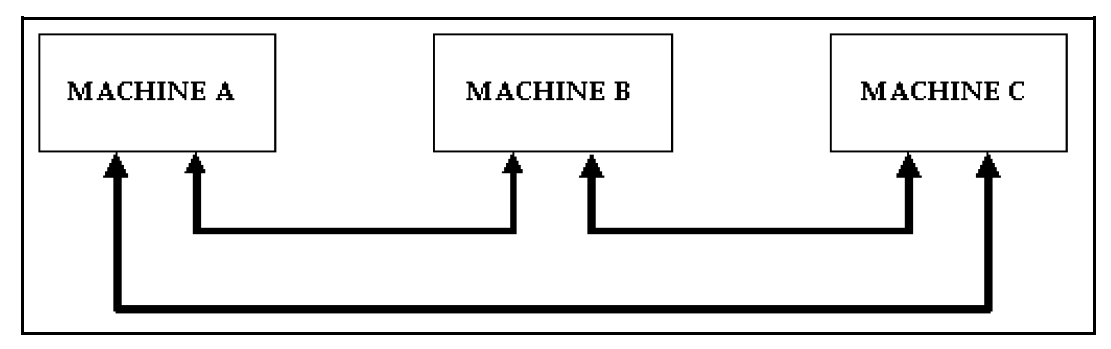

Gambar 3.5. Pola hubungan antara 3 mesin pada Jaringan TCP/IP (Parker, 1994:98)

```
Ketika terjadi koneksi A-B
      Pada mesin A terjadi Port yang digunakan adalah
             Source=350 Destination=23
      Pada mesin B Port yang digunakan
             Source=23 Destination=350 
Ketika terjadi koneksi B-C
      Pada mesin B Porty yang digunakan
             Source=400 Destination=23 
      Pada Mesin C Port yang digunakan 
               Source=23 D estination=351
Ketika terjadi koneksi C-A
      Pada mesin A
             Source=351 Destination=23
      Pada mesin B
             Source=23 Destination=400
```
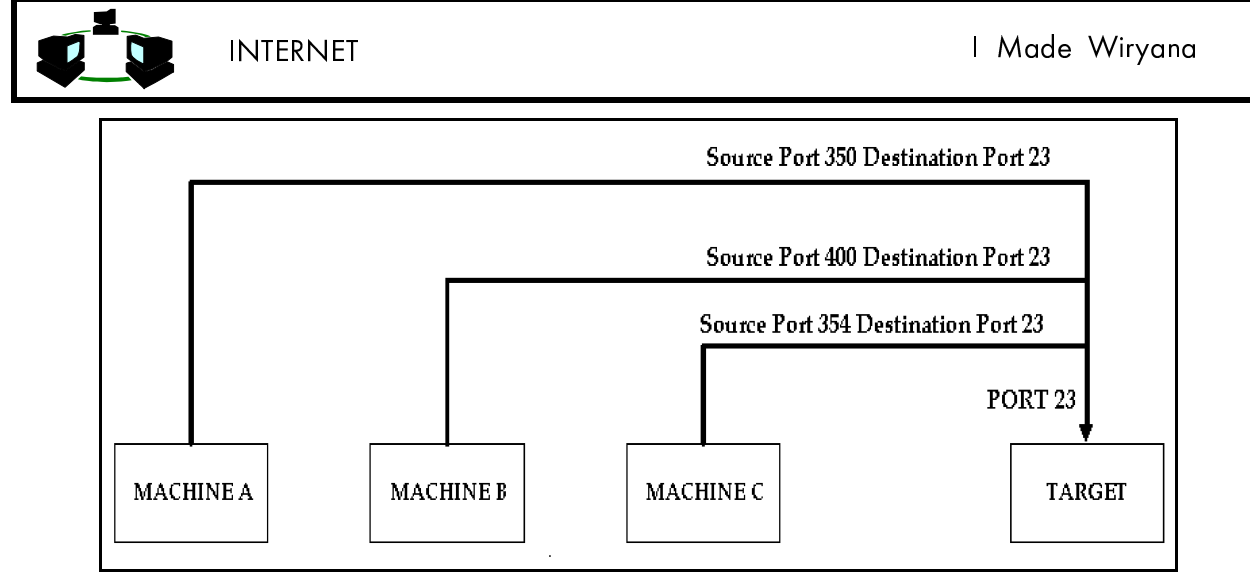

Gambar 4.3. Penggunaan Port untuk Server yang dituju oleh banyak pengguna (Parker, 1994:98)

Secara umum Port yang digunakan untuk service-service pada Internet adalah pada Tabel berikut ini.

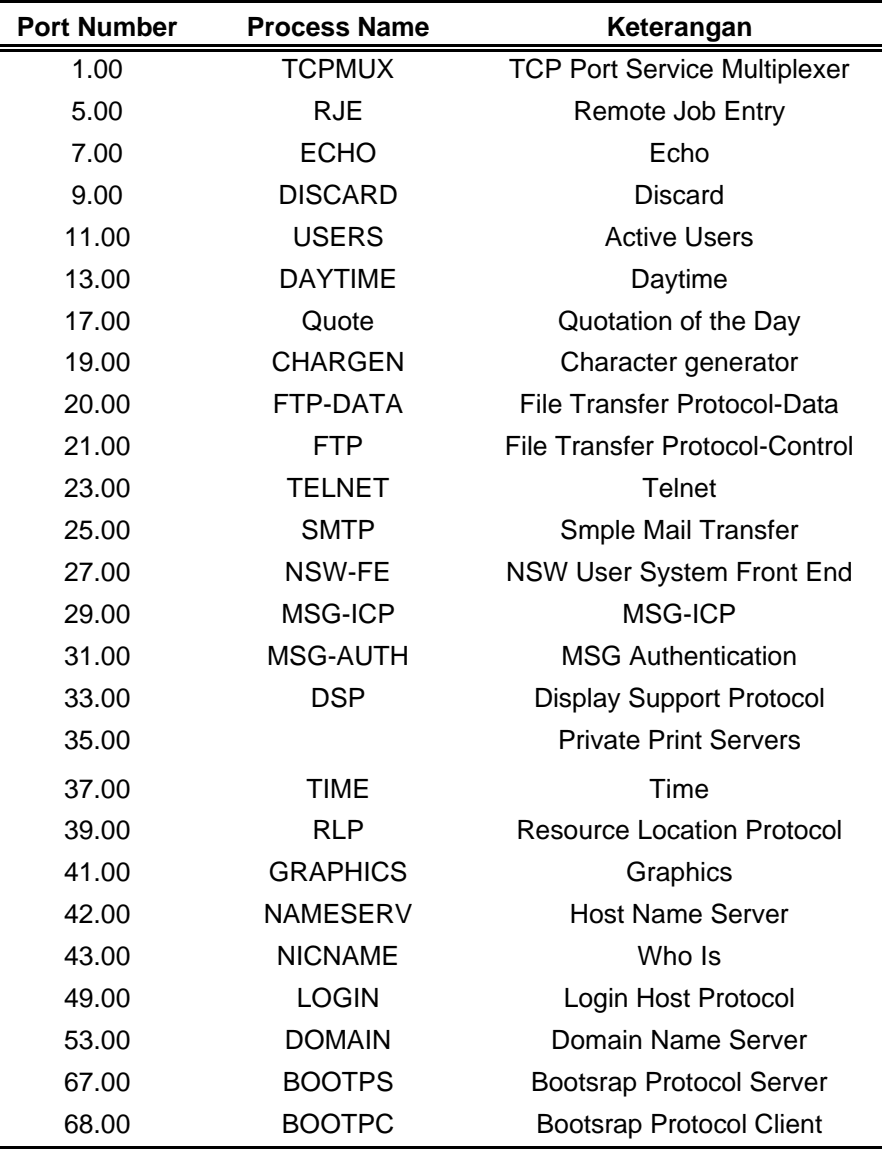

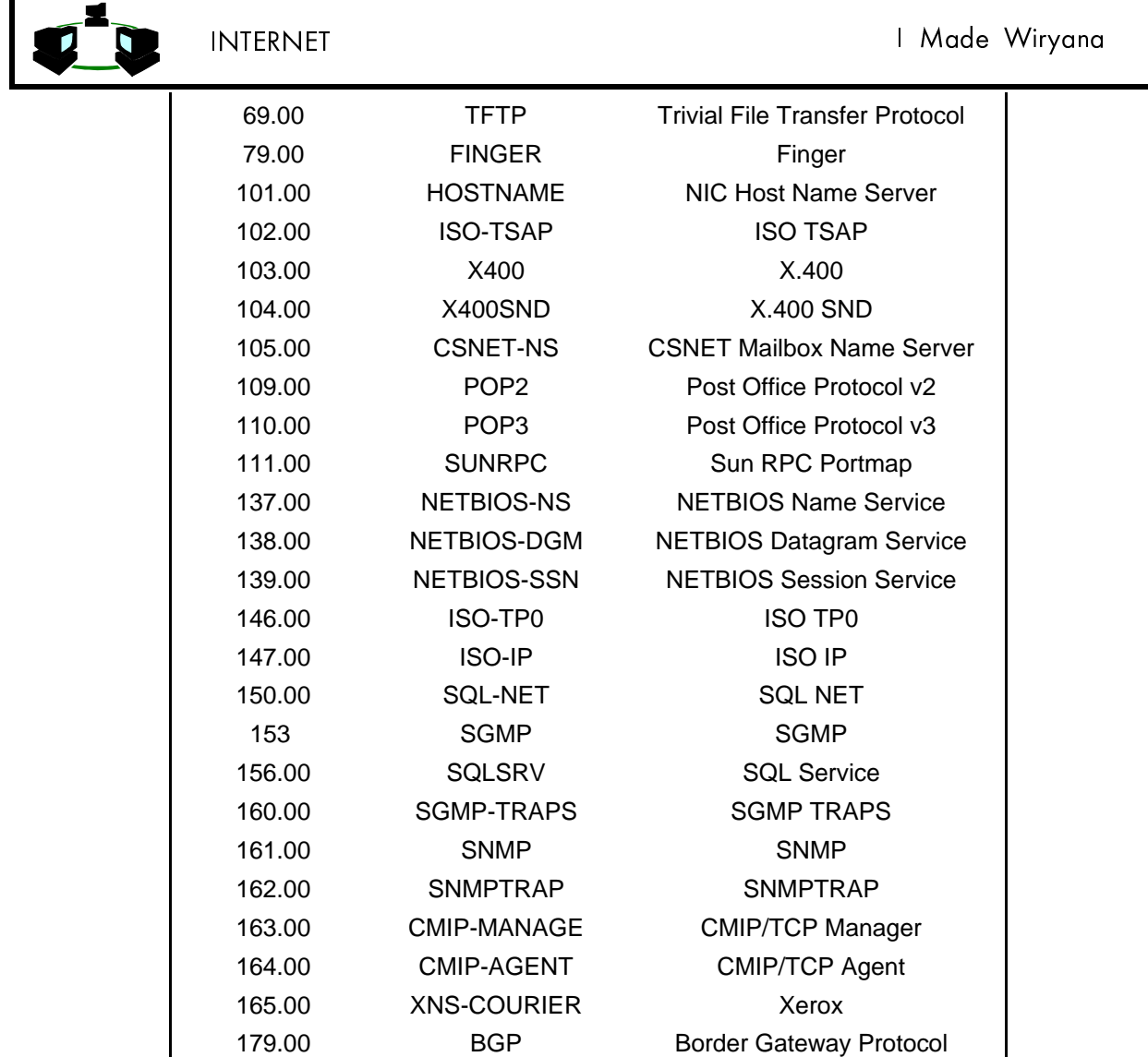

#### 2. MATERI

Telnet adalah program yang memungkinkan komputer host Internet anda menjadi terminal dari komputer host lain di Internet. Dengan ftp anda dapat membuka koneksi hanya untuk mentransfer file. Telnet memungkinkan anda untuk login sebagai pemakai pada komputer jarak jauh dan menjalankan program layanan Internet yang disediakan oleh komputer tersebut.

Telnet menyediakan akses langsung ke beragam layanan di Internet. Komputer host anda memang menyediakan beragam layanan, namun jika layanan tersebut tidak ada, anda bisa menggunakannya melalui Telnet. Misalnya ketika masyarakat Internet menulis interface untuk membantu pengguna lain, Telnet memungkinkan anda mengakses host mereka dan menggunakan interface yang mereka buat. Demikian juga ketika seorang membuat layanan yang bermanfaat, Telnet memungkinkan anda mengakses sumber daya informasi yang berharga ini.

#### **Cara pengunaan Telnet**

Cara penggunaan Telnet ini sangat mudah, anda ketik telnet diikuti dengan alamat yang ingin anda hubungi bila menggunakan UNIX atau klik icon Telnet di Windows kemudian pilih menu connect kemudian remote system. Contoh :

1. Menggunakan UNIX

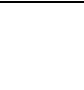

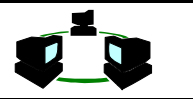

% telnet well.sf.ca.us Trying 198.93.4.0… Connected to well.sf.ca.us. Escape character is '^]'.

Unix(r) System V Release 4.0 (well)

This is the WELL

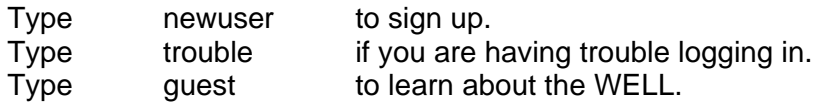

If you already have a WELL account, type your username. Login: |

Jika sudah tersambung berarti sudah berada di terminal pada komputer jarak jauh tersebut dan bisa berinteraksi dengan program yang tersedia. Telnet secara diam-diam ada di belakang layar saat anda berinteraksi dengan komputer jarak jauh tersebut. Dalam kebanyakan kasus, perintah yang perlu diketahui adalah perintah yang digunakan pada host jarak jauh. Host kemungkinan menjalankan Unix, meskipun anda juga dapat menjumpai sistem operasi lain pada server host seperti UMS atau Windows NT. Sebagian besar sistem, terutama database, menawarkan menu. Apabila menu tidak tersedia, maka lebih baik amati file bantu (help) yang tersedia. Dapat diketikan ? atau help atau cukup h untuk mengamati apakah file bantu tersedia. Untuk mengakhiri sesi Telnet ketik quit atau exit, pada beberapa sistem menggunakan bye atau off. Bila menggunakan Windows tergantung program yang digunakan misal WinTel, tinggal click pada Icon program yang bersangkutan

## 3. TUNTUNAN LATIHAN

1. Kliklah program Telnet

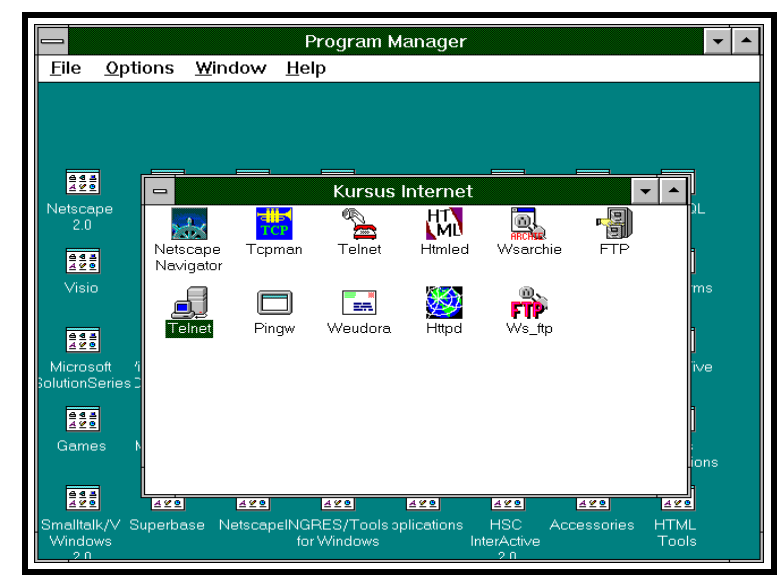

2. Akan tampil menu utama

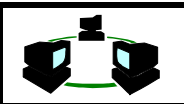

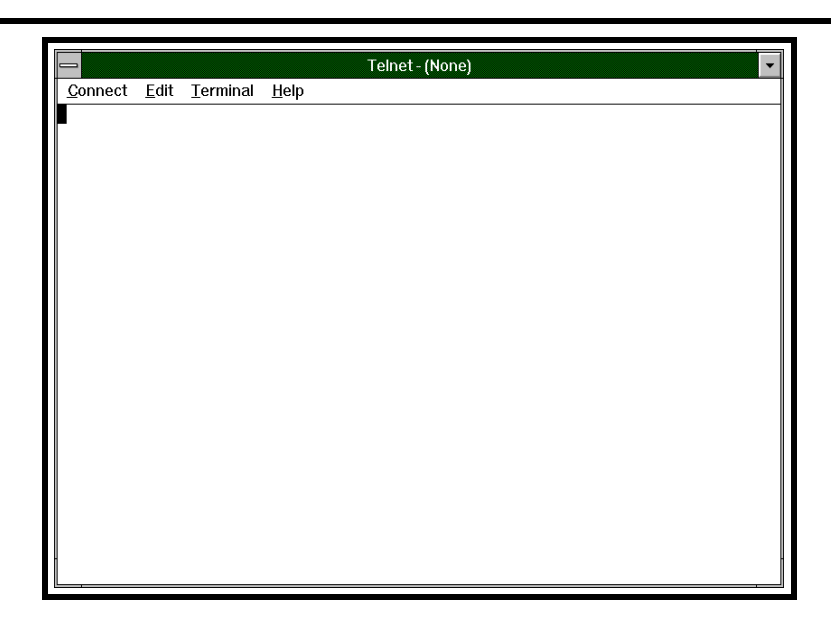

3. Masukkan nama host yang dituju. Isikan nama host dan port yang akan digunakan. Biasanya secara default port number yang digunakan adalah 23.

Nama host dapat menggunakan nama logis, misal server.gdarma.ac.id ataupun dengan menggunakan IP numbernya misal 202.155.1.100. Bila menggunakan nama logis, maka dibutuhkan DNS Server, bila menggunkan IP number DNS Server tidak dibutuhkan.

Untuk mencoba telnet isikan archie.au, suatu host yang menyediakan jasa archie, netfind, dan de. Archie merupakan program mencari program, netfind dan de untuk mencari alamat seseorang.

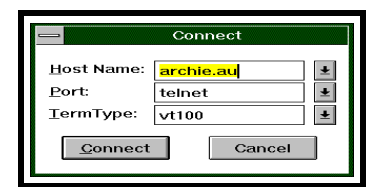

4. Akan tampil menu utama dari archie tersebut. Dengan cara ini maka kita dapat memanfaatkan kemampuan pengolahan suatu mesin yang jauh.

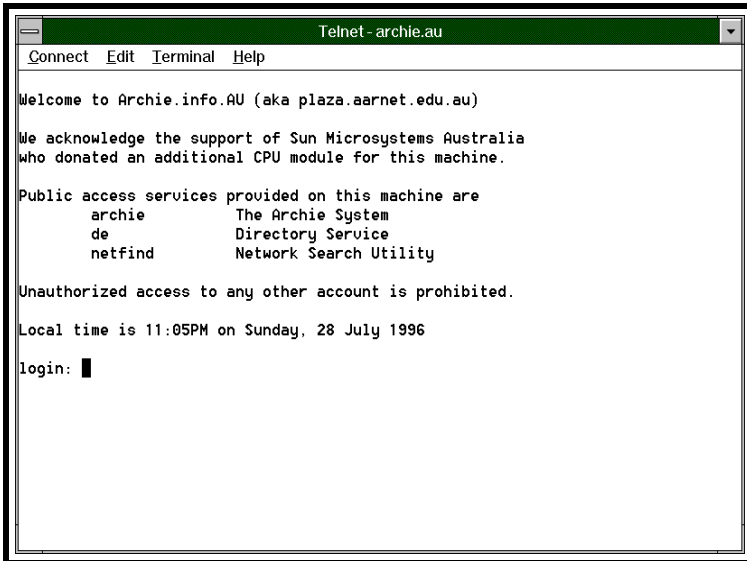

5. Ketikkan netfind pada login: . Akan tampil menu netfind.

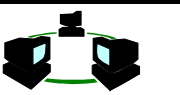

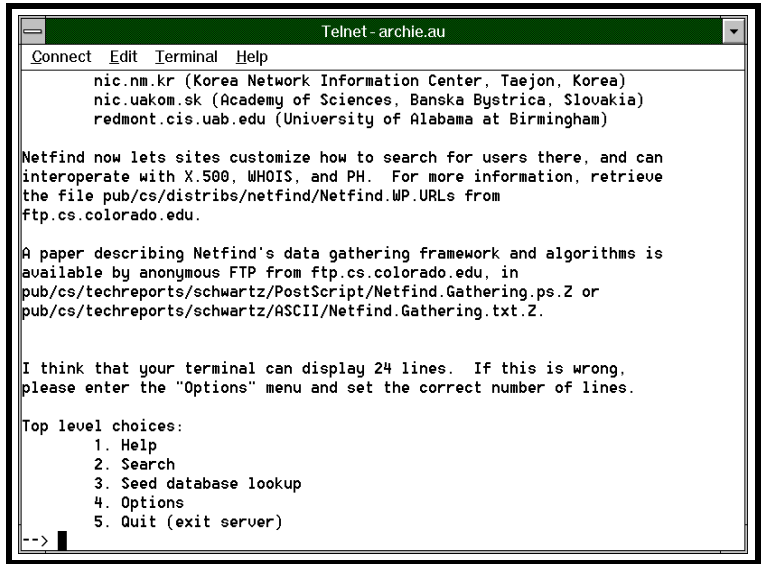

6. Untuk mencoba host yang lainnya dapat dicoba connect ke salah satu library:

library.cowan.edu.au

Gunakan login name : library.

Akan segera tampil menu utama dari

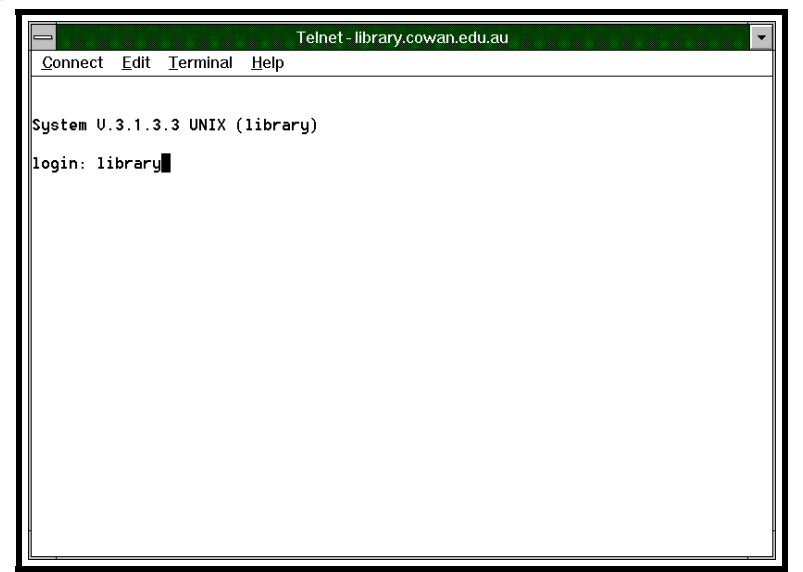

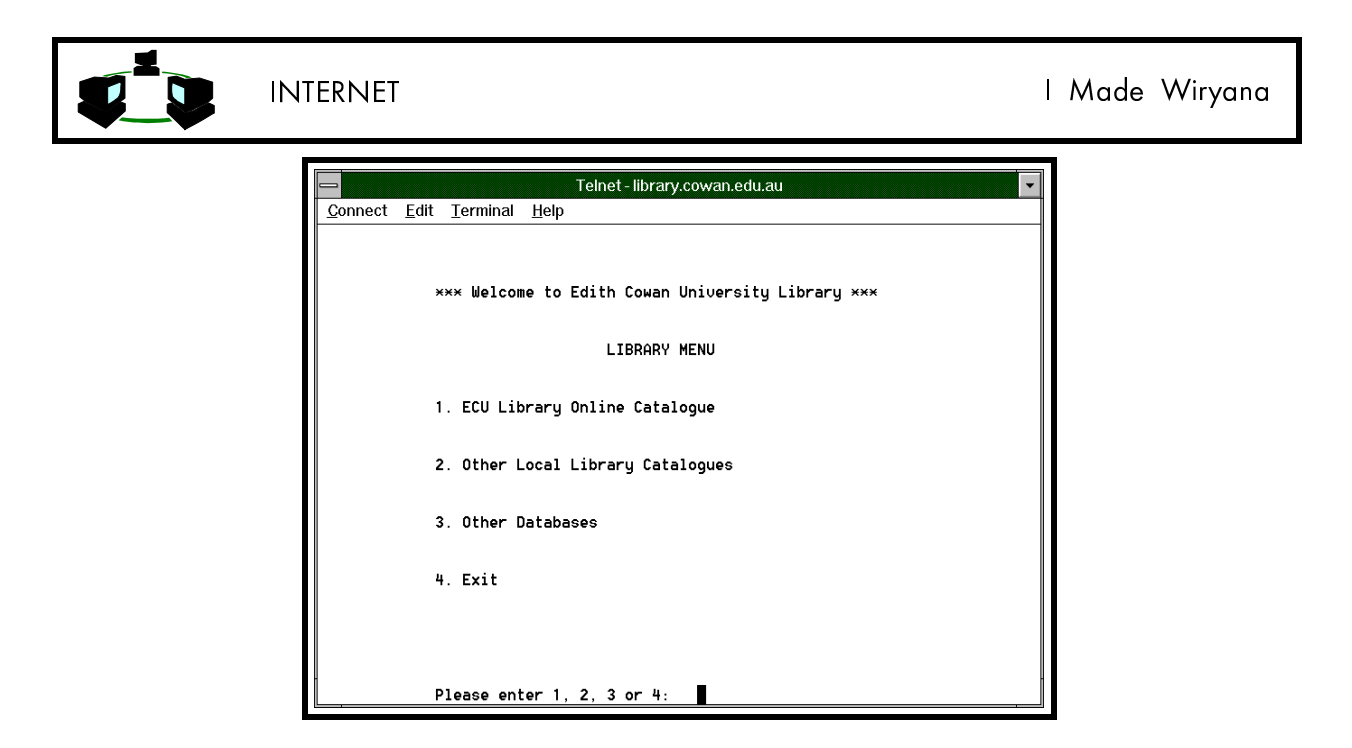

7. Disamping dapat digunakan untuk akses ke sistem yang terbuka untuk umum, dapat juga digunakan untuk akses ke suatu sistem host, yang kita terdaftar sebagai penggunanya. Misal kontak ke salah satu ISP :

#### telnet perth.DIALix.oz.au

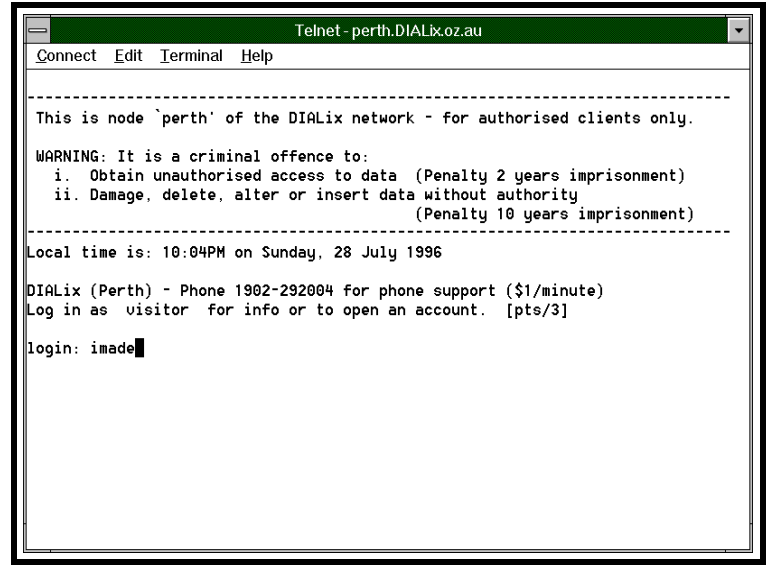

Bila kita memiliki account di ISP tersebut kita dapat login dan seakan-akan kita mengakses langsung melalui modem di tempat ISP tersebut.

#### 4. APLIKASI

Telnet dapat digunakan untuk mengakses beberapa fasilitas yang ada di Internet. Fasilitas tersebut antara lain :

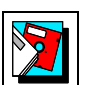

- Library (perpustakaan)
- ◆ Database
- Penggunaan superkomputer
- Penggunaan progran khusus yang ada di suatu mesin tertentu di Internet.

Pada mesin yang menggunakan UNIX sebagai Sistem Operasinya telah memiliki fasilitas telnet.

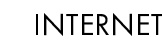

Pada mesin yang menggunakan DOS dapat menggunakan NCSA Telnet. Pada sistem yang menggunakan Windows, dapat menggunakan WinTel.

# 5. STUDI KASUS

1. Apakah keuntungan pemanfaatan telnet pada sistem Internet, dibanding service lainnya ? 2. Mengapa interaksi Telnet yang terjadi pada sistem yang menggunakan Link satelite terasa lambat?

3. Apakah bedanya rlogin dengan telnet ?

#### 6. SELF STUDY

Daftar di bawah ini adalah site yang dapat diakses menggunakan telnet

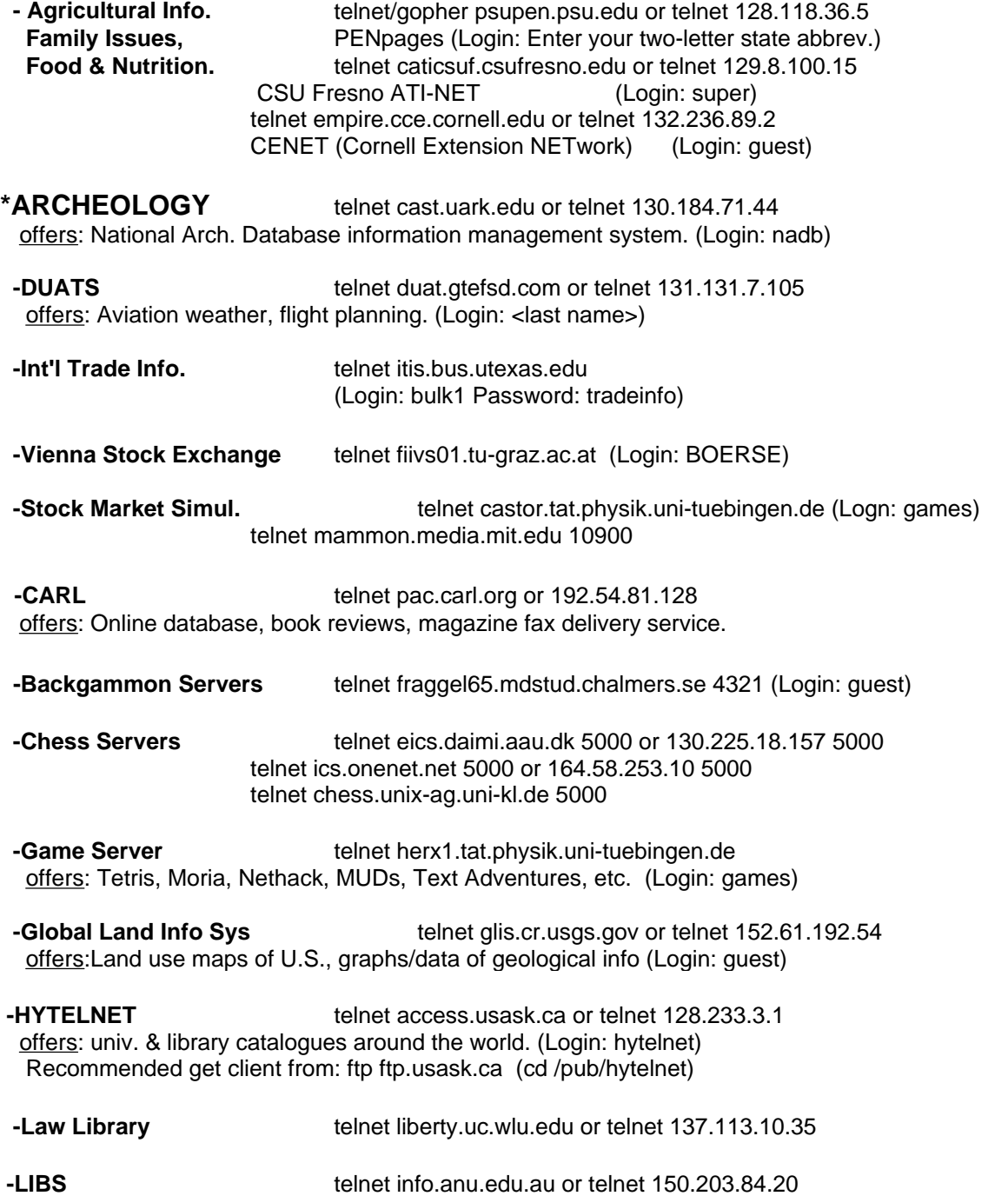

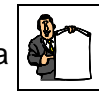

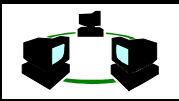

 telnet garam.kreonet.re.kr or 134.75.30.11 (Login: nic) telnet cc.utah.edu or telnet 128.110.48.3 offers: Access to nearly all online services seen in this list (Login: LIBS)

 **-E-Math** telnet e-math.ams.com or 130.44.1.100 offers: Am. Math. Soc. bbs w/ software & reviews. (Login/Password: e-math)

 **-GAMS** telnet gams.nist.gov or telnet 129.6.80.11 offers: NIST Guide to Available Mathematical Software. (Login: gams)

 **-Newspapers On-line** telnet kanga.ins.cwru.edu or 129.22.8.51 telnet yfn2.ysu.edu or 192.55.234.50 (Login: visitor) offers: USA Today Headline News, Sports, etc. (Must be registered to use)

 **-Russia/America News** telnet solar.rtd.utk.edu or telnet 128.169.112.24 offers: Provides news, weather, geog., etc for each nation.(Login:friends)

 **-Nuclear Data Center** telnet bnlnd2.dne.bnl.gov or telnet 130.199.112.132 offers: National nuclear data. (Login: nndc)

 **-Info/Software Server** telnet rusinfo.rus.uni-stuttgart.de or 129.69.1.12 offers: journals, unix stuff, recipes, online cookbook, etc. login: info

- **-STInfo** telnet stinfo.hq.eso.org Also: gopher stsci.edu offers: Reports about Hubble Telescope, press releases (Login: stinfo)
- **-Weather Services** telnet downwind.sprl.umich.edu 3000 or 141.212.196.177 offers: InterRAD/RainRAD + Commodities trade reports with weather